## Asprise Ocr V4 0 Registration Cracked Windows Free

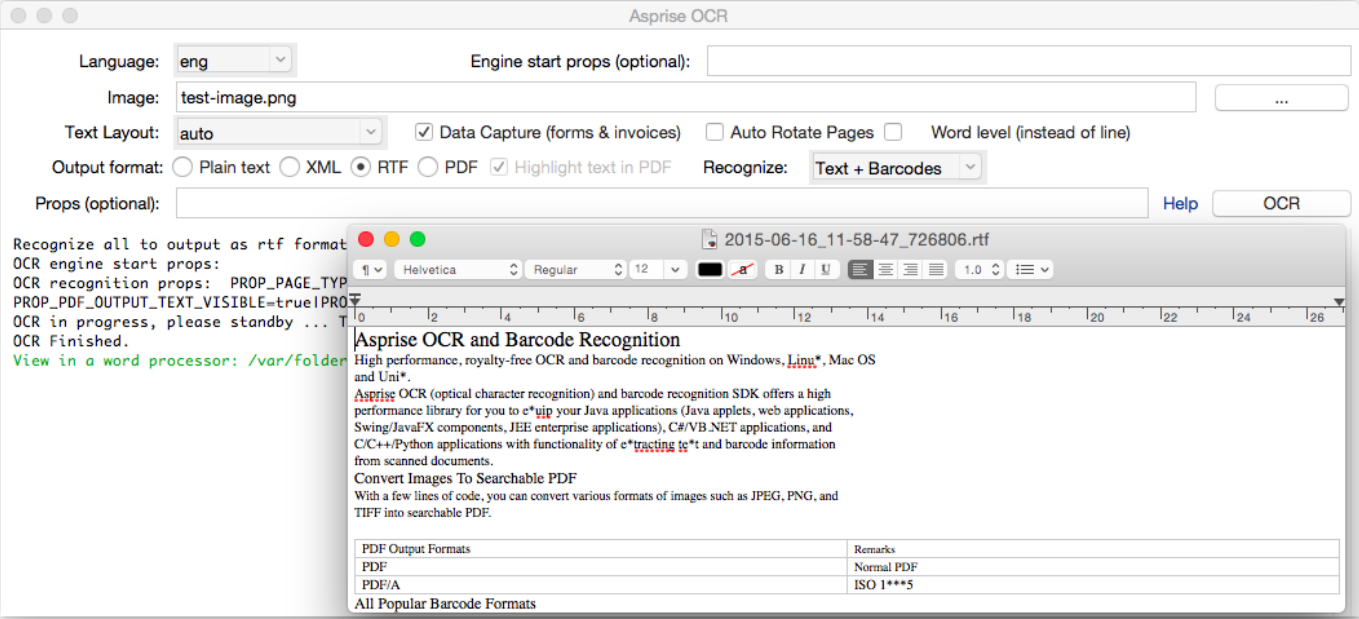

DOWNLOAD: https://tinurli.com/2ik3vz

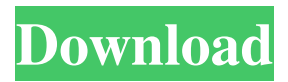

 . The purpose of this guide is to teach you how to use the ocr command-line program to convert scanned images from most optical character recognition systems into text files. Have a number of images that you wish to convert to text, but don't know how to do it. There are a number of different character recognition systems for scanning images. Many were developed by commercial companies for the purpose of automating processes in their own businesses. Often, these commercial applications will produce text files as a by-product of scanning an image. In other cases, the conversion is a dedicated feature of the application. Many of these systems will produce very basic text files with only a few words of text, for example, and other more capable programs will be able to produce more complete text files with many words. You can also get a range of different character recognition systems on CD-ROM from most commercial software companies. For example, if you buy Adobe Photoshop 7, you will get a CD-ROM which contains a wide range of text-reading programs, including Access OCR, Barcode Font Manager and a full set of conversion utilities for converting from text files to images. Remember that many of the commercially available products will only work with certain type of scanners. In many cases, these packages will be able to produce text files with basic word recognition, and more capable packages will be able to do more sophisticated text recognition, producing full-sentence text files. They will generally also be able to identify and handle a wider range of different characters than the basic word recognition programs. The following is an example of a text file produced by one of these systems.Q: returning multidimensional array I'm trying to return a multidimensional array from my class. I need to use this array in a class within the same file. Here's my code, I'm trying to convert the \$output array to an array but it isnt working. Any ideas? private function getServerInfo() { \$config['username'] = ''; \$config['password'] = ''; \$config['hostname'] = 'localhost'; \$config['basedir'] = '/usr/local/www/sitename/'; \$config['url'] = ''; \$this->connect\_to 82157476af

Related links:

[HD Online Player \(Kabhi Khushi Kabhi Gham Full Movie D\)](http://ticomtemp.yolasite.com/resources/HD-Online-Player-Kabhi-Khushi-Kabhi-Gham-Full-Movie-D.pdf) [King's Bounty: Warriors Of The North Free Download Crack With Full Game](http://exmoseg.yolasite.com/resources/Kings-Bounty-Warriors-Of-The-North-Free-Download-Crack-With-Full-Game.pdf) [File Scavenger V3.0.1 Crack\(latest\).rar dating.de webkatalog](http://coateispeed.yolasite.com/resources/File-Scavenger-V301-Cracklatestrar-datingde-webkatalog.pdf)